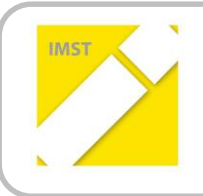

**IMST – Innovationen machen Schulen Top**

Kompetenzorientiertes Lernen mit digitalen Medien

# **KIDZ- EINSATZ DES INTERAKTIVEN WHITEBOARDS IM MATHEMATIKUNTERRICHT**

**ID** 1472

**Projektbericht**

**Margit Luisser**

**Sportmittelschule Frauenkirchen**

Frauenkirchen, Juli 2015

### **INHALTSVERZEICHNIS**

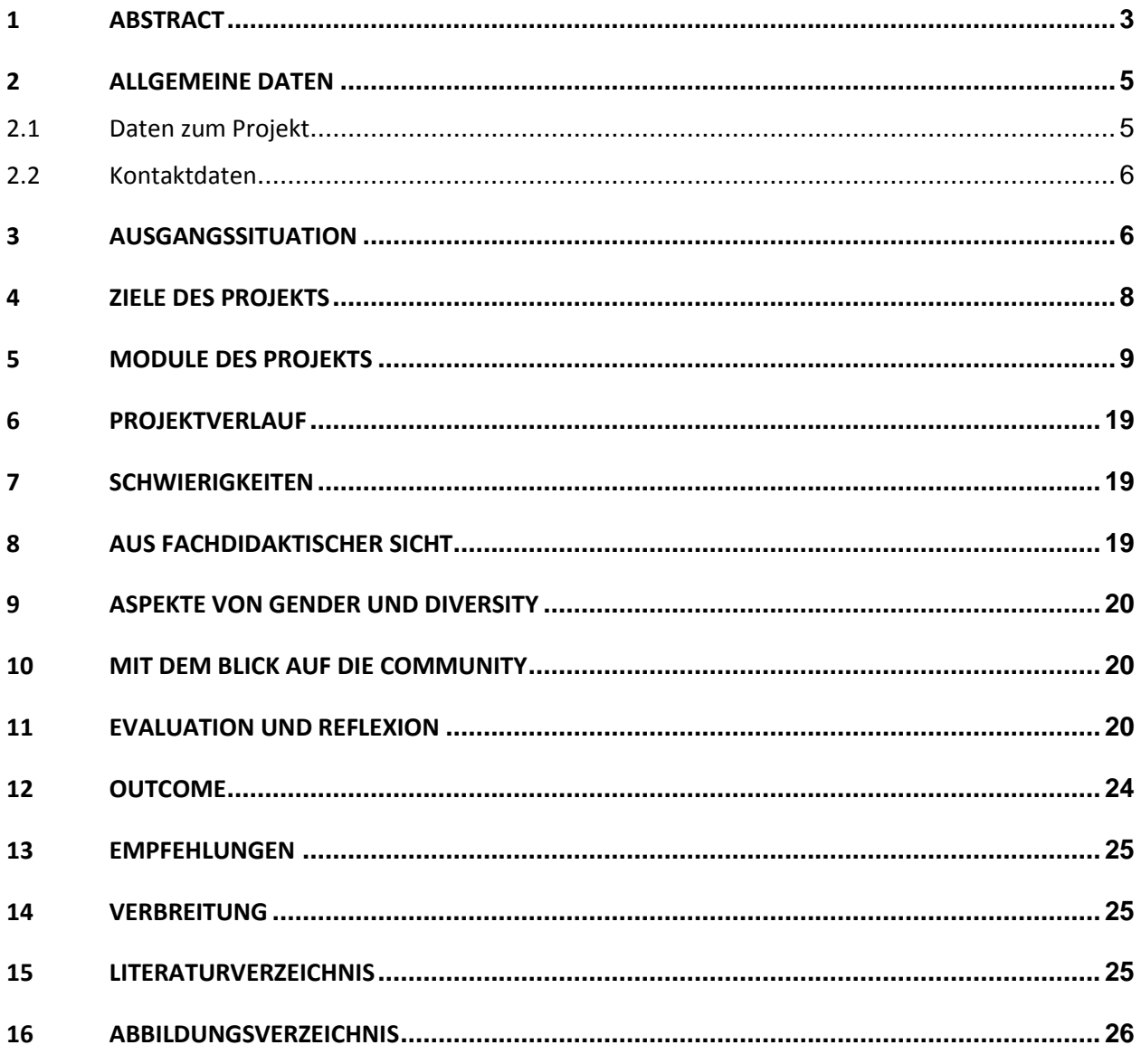

# <span id="page-2-0"></span>**1 ABSTRACT**

Das interaktive Whiteboard als Bestandteil eines modernen Klassenzimmers stellt neue Anforderungen an die Planung, Gestaltung und Durchführung von Unterricht. Erste Erfahrungen mit interaktiven Tafeln an unserer Schule haben gezeigt, dass insbesondere im Mathematikunterricht Passungen der Unterrichtskonzeption erforderlich werden, wenn Konzepte der Individualisierung und Differenzierung nicht vernachlässigt werden sollen.

Das Projekt "KiDZ- das interaktive Whiteboard im Mathematikunterricht" verfolgt mehrere Zielsetzungen. Ausgehend von der Welt der SchülerInnen, die sich als NeueinsteigerInnen in der Neuen Mittelschule erleben, an der mit interaktiven Tafeln gearbeitet wird, wird der Fokus auf das rasche Erlernen verschiedener IKT-Kompetenzen gelegt. Dazu gehören nicht nur das Beherrschen des 10-Finger-Systems sondern – und dies hat speziell für den Mathematikunterricht eine besondere Bedeutung – auch Grundzüge von Tabellenkalkulationsprogrammen bzw. diverser Geometrie-Tools (Geogebra). Einzelne Themen des Mathematikunterrichts werden so angelegt, dass sie computerunterstützt aufbereitet werden können.

Ein zweiter Aspekt der Arbeit ist die Weckung bzw. Förderung der Bereitschaft zur Arbeit mit interaktiven Medien, dem Aktivboard bzw. eine Anpassung des persönlichen Unterrichts an die neuen Gegebenheiten im Klassenzimmer. Hier ergeben sich unterschiedliche Lehr- und Lernwege und Zugänge, die einerseits vom Planungsaufwand im Zusammenhang mit dem Einsatz neuer Medien und andererseits von subjektiven Vorstellungen zu Unterricht abhängig sind.

Im vorliegenden Bericht werden Unterrichtsentwürfe zu einzelnen Themen des Mathematikunterrichts der Sekundarstufe 1 (5. Schulstufe) vorgestellt und Möglichkeiten sowie Hindernisse erörtert. Die Arbeit an fächerübergreifenden Themen – im vorliegenden Bericht sind es die Gegenstände Mathematik, Biologie und Informatik - erschließt SchülerInnen die Möglichkeit, IKT-Instrumente zur Veranschaulichung und Demonstration mathematischer Sachverhalte einzusetzen. Ziel war es hierbei, durch die Verknüpfung von Informatik und Mathematik einerseits, sowie Mathematik und Biologie andererseits eine intensive Auseinandersetzung mit einem Thema (statistische Auswertung zu "Haustiere in unserer Klasse", Rechnen mit natürlichen Zahlen, Bruch- und Dezimalzahlen, Parallele und Normale, Kreis und Gerade, Zeitmaße, Zeitdauer) zu ermöglichen. Eine Steigerung der IKT-Kompetenz sowie die Verbesserung des Verständnisses von Sachtexten im Fach Mathematik können am Ende der Projektphase festgestellt werden.

Auf LehrerInnenebene werden verschiedene Anwendungsprogramme und Softwareprodukte nach ihrem Einsatz evaluiert und deren Effizienz für den Mathematikunterricht dargelegt. Ebenso wird das Unterrichts- und Planungsverhalten im Hinblick auf einen erhöhten Vorbereitungsaufwand untersucht. Lehrende wurden in der Anfangsphase des Projekts zu ihren Einschätzungen bezüglich des iWB sowie dem Einsatz von Lernplattformen befragt. Die Abschlussevaluierung zeigt, dass Lehrpersonen ihre IKT-Kompetenzen in Bezug auf die Gestaltung von interaktiven Unterrichtssequenzen ("blended learning") und die Nutzung von Lernplattformen steigern können. Auf der Ebene der SchülerInnen zeigt sich ebenso eine gut ausgebildete Kompetenz in diversen Anwendungsprogrammen sowie in der Arbeit an fächerübergreifenden Aufgabenstellungen in Lernplattformen. Insgesamt wird festgestellt, dass die Verbindung von interaktiven Lerninhalten über das iWB mit Aufgabenstellungen über eine Lernplattform und einer Basisschulung im Informatikunterricht die IKT-Kompetenzen bis zum Ende der 5. Schulstufe im Vergleich zu höheren Schulstufen, in denen keine interaktive Tafel vorhanden ist, gesteigert werden können.

#### **Erklärung zum Urheberrecht**

"Ich erkläre, dass ich die vorliegende Arbeit (= jede digitale Information, z. B. Texte, Bilder, Audio- und Video-Dateien, PDFs etc.) selbstständig angefertigt und die mit ihr unmittelbar verbundenen Tätigkeiten selbst erbracht habe. Alle ausgedruckten, ungedruckten oder dem Internet im Wortlaut oder im wesentlichen Inhalt übernommenen Formulierungen und Konzepte sind zitiert und durch Fußnoten bzw. durch andere genaue Quellenangaben gekennzeichnet. Ich bin mir bewusst, dass eine falsche Erklärung rechtliche Folgen haben wird. Diese Erklärung gilt auch für die Kurzfassung dieses Berichts sowie für eventuell vorhandene Anhänge."

# <span id="page-4-0"></span>**2 ALLGEMEINE DATEN**

# <span id="page-4-1"></span>**2.1 Daten zum Projekt**

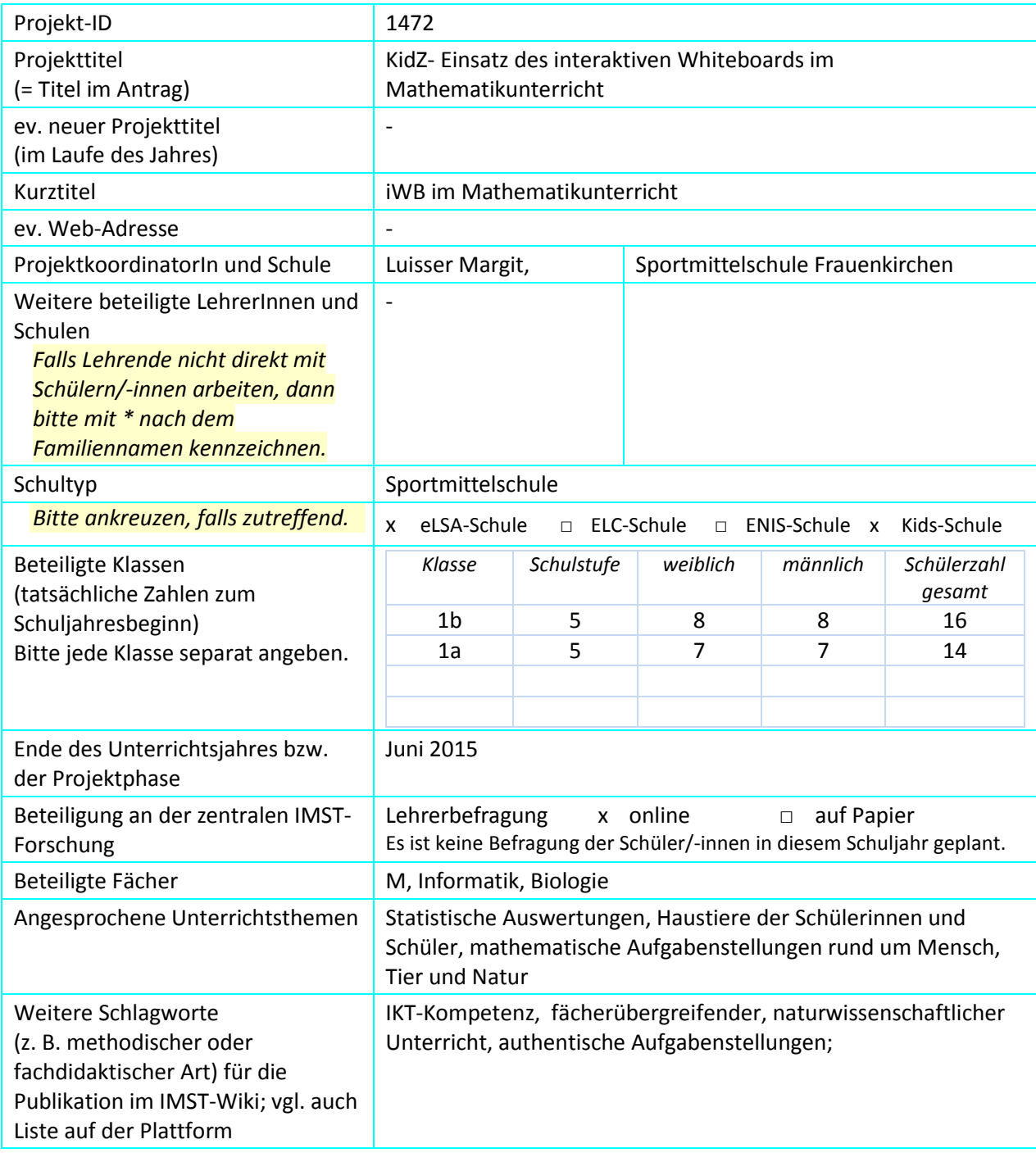

### <span id="page-5-0"></span>**2.2 Kontaktdaten**

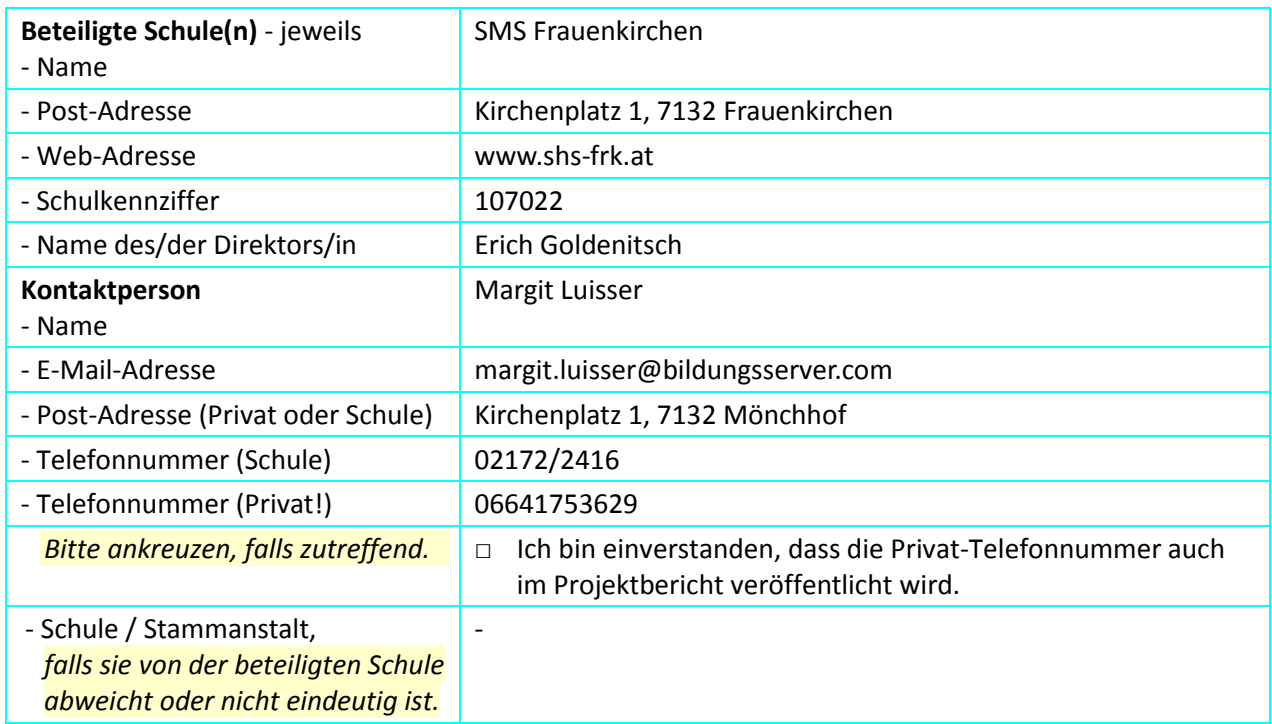

# <span id="page-5-1"></span>**3 AUSGANGSSITUATION**

Im Schuljahr 2013/14 wurde an unserer Schule das erste interaktive Whiteboard angeschafft. Die Installation erfolgte in einer Ausweichklasse, um allen Klassen und KollegInnen den Zutritt und die Arbeit damit zu ermöglichen. Es stellte sich sehr bald heraus, dass die meisten der Kolleginnen und Kollegen sich scheuten, von der altbewährten "grünen Tafel" zur interaktiven Tafel zu wechseln.

Im SQA-Plan unserer Schule haben wir als zweiten Punkt die "Erhöhung der IKT-Kompetenzen von Lehrenden und SchülerInnen" gewählt. Als erste mittelfristige Maßnahme wurde in diesem Bereich der verstärkte Einsatz des ActivBoard im Unterricht festgelegt. Ab dem Schuljahr 2013/14 sollen alle Lehrer/innen das ActivBoard verstärkt in ihrem Unterricht einsetzen. Für die Erreichung dieses Zieles bleibt uns gemäß der SQA-Vorgaben drei Jahre lang Zeit. Folgende Ziele wurden für das Schuljahr 2013/14 festgelegt und auch erreicht:

1. ActivBoard-Schulung für alle Kolleg/innen als SCHILF in der letzten Ferienwoche.

2. In beiden Semestern jeweils zweimalige Nutzung des ActivBoards durch Kolleg/innen.

Die Ausgangssituation für das Schuljahr 2014/15 zeigt sich wie folgt:

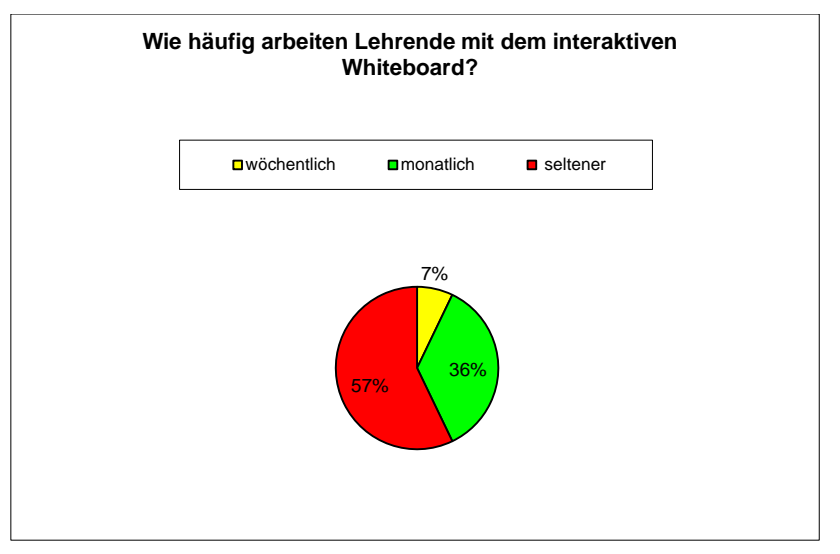

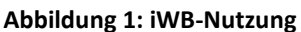

<span id="page-6-0"></span>Von 14 Stammlehrerinnen und -lehrern verwendete nur ein Kollege bzw. Kollegin das interaktive Whiteboard pro Woche zumindest einmal. Fünf Lehrkräfte gaben an, monatlich an der neuen Tafel zu arbeiten. Acht Lehrende nutzten die elektronische Tafel selten bis gar nicht. Eine zweite Befragung zu den subjektiv empfundenen Kompetenzen im IKT-Bereich - konkret in der Nutzung des Aktivboards – hat folgendes Bild ergeben:

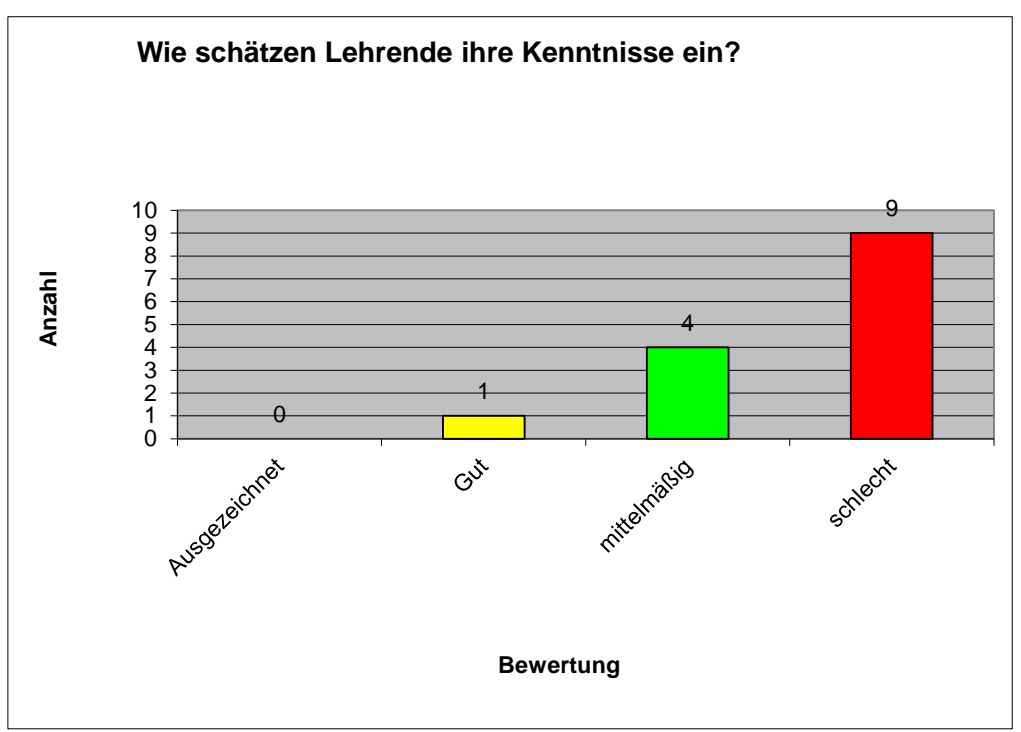

**Abbildung 2: Einschätzung der IKT-Kenntnisse**

<span id="page-6-1"></span>Da eine professionelle Einschulung an der interaktiven Tafel zu Schulbeginn 2014/15 noch nicht stattgefunden hatte, blieben noch viele Fragen zu fachspezifischen Nutzungsmöglichkeiten offen. Obwohl es im Kollegium ein e-buddy-System gibt, in dem erfahrene Lehrende Unterstützung und Hilfe anbieten, konnten viele technische Besonderheiten der Tafel nur lückenhaft geklärt werden. Das Fehlen eines Manuals zur Benutzung der Tafel wurde bemängelt. Diesbezügliche Rückfragen an den Hersteller brachten keinen Erfolg. Dies wurde von allen KollegInnen stark kritisiert und steigerte die Skepsis bei jenen, die mit den technischen Details noch weniger vertraut waren.

Die Ankündigung eines Seminars zur Nutzung des interaktiven Whiteboards im Dezember 2014 wurde von allen Lehrenden positiv aufgenommen.

Zu Beginn des Schuljahres 2014/15 wurden für die beiden ersten Klassen zwei interaktive Whiteboards angeschafft und fix in den jeweiligen Klassenzimmern montiert. Somit waren nun alle Lehrenden, die in diesen Klassen unterrichten, dazu aufgefordert, sich mit den Möglichkeiten der Tafel auseinanderzusetzen und den persönlichen Unterricht interaktiv zu gestalten.

Ein Großteil der Lehrenden haben Ausbildungen im IKT-Bereich absolviert. Mit Stand Feber 2015 haben alle KollegInnen zumindest eine einschlägige Fort- oder Weiterbildung besucht. Neun von 14 KollegInnen haben den EPICT-Lehrgang absolviert, zwei Lehrende sind zertifizierte LMS-Koordinatoren.

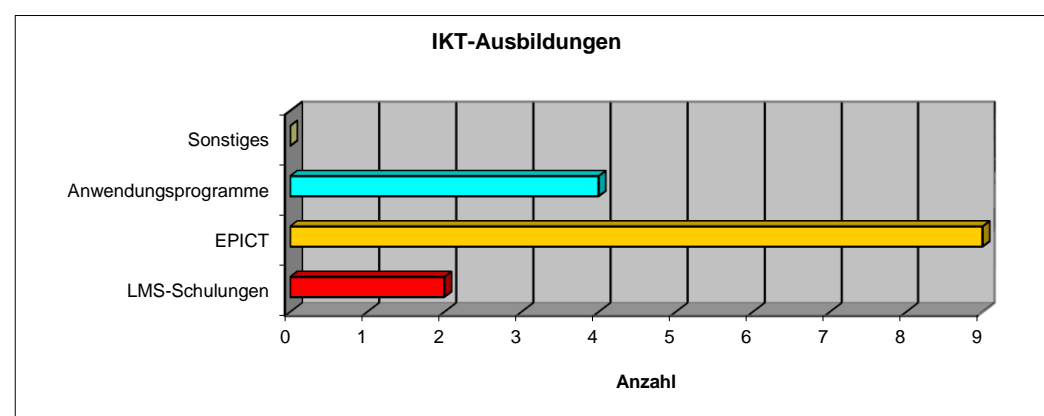

**Abbildung 3: Fortbildungen im Bereich IKT**

# <span id="page-7-0"></span>**4 ZIELE DES PROJEKTS**

#### *Ziele auf SchülerInnen-Ebene*

#### *Einstellung*

- 1. digitale Medien als Arbeits- und Hilfsmittel nützen;
- 2. Mathematik als "Sprache" verstehen, mit der man (naturwissenschaftliche) Sachverhalte beschreiben kann;

#### *"Kompetenz"*

- 1. Lernplattformen nutzen können;
- 2. Texte mit einem Textverarbeitungsprogramm formatieren und "hochladen" können;
- 3. mathematische Aussagen über einen (naturwissenschaftlichen) Sachverhalt machen (z. B.: Anzahl der Haustiere in der Klasse, Tabellen und Grafiken interpretieren);
- 4. Themen (z. B.: Haustiere in unserer Klasse, Entwicklung der Zeitmessung, Zeitpunkt, Zeitdauer) mit einem Tabellenkalkulationsprogramm beschreiben, auswerten und darstellen;

#### *Handlungen*

- 1. Aufgaben mit einem Textverarbeitungsprogramm formatieren, und ausdrucken;
- 2. Materialien in einer Lernplattform "hochladen";
- 3. Aufgaben mit einem Tabellenkalkulationsprogramm auswerten und darstellen;

#### *Ziele auf LehrerInnen-Ebene*

#### *Einstellung*

- 1. Abbau von Vorurteilen digitalen Medien gegenüber,
- 2. selbstverständliche Einbindung von blended-learning-Sequenzen im Unterricht;

#### *Kompetenz*

- 1. Umgang mit dem iWB;
- 2. Umgang mit Lernplattformen;
- 3. Arbeiten mit verschiedenen Anwendungsprogrammen;

#### *Handlung*

1. den persönlichen Unterricht auf die Einbindung des iWB abstimmen;

#### *Verbreitung*

*lokal*

1. Zusammenarbeit mit einer Volksschule des Nachbarorts über die Lernplattform "Skooly" – Vorstellung der Arbeit mit dem iWB;

#### *regional*

- 1. am Tag der offenen Tür (Nov. und Juni) wird das iWB Eltern und anderen Gästen vorgestellt;
- 2. Vorstellung in regionalen Tageszeitungen;

#### *überregional*

1. Präsentation von Lerninhalten auf der Lernplattform LMS und im KidZ-Forum

# <span id="page-8-0"></span>**5 MODULE DES PROJEKTS**

#### 5.1. Modul I: Vorerhebungen - Selbsteinschätzung

Zielsetzung dieses Moduls ist es, Lehrende und SchülerInnen mittels Selbsteinschätzung für den Bereich IKT bzw. das KidZs – Projekt zu sensibilisieren.

Lehrende nahmen hierzu an einer online-Befragung, welche mit Hilfe des Tools TEVALO durchgeführt wurde, teil. Die Umfrage bildet folgende Bereiche ab:

- IKT-Kompetenzen
- LMS Lernplattformen
- subjektiv empfundene Vor- und Nachteile des iWB

Für das Schuljahr 2014/15 ergab sich in der Nutzung des iWB – also nach der Anschaffung von zwei zusätzlichen Tafeln für zwei Klassenräume – folgendes Bild (Stand: Dezember 2014):

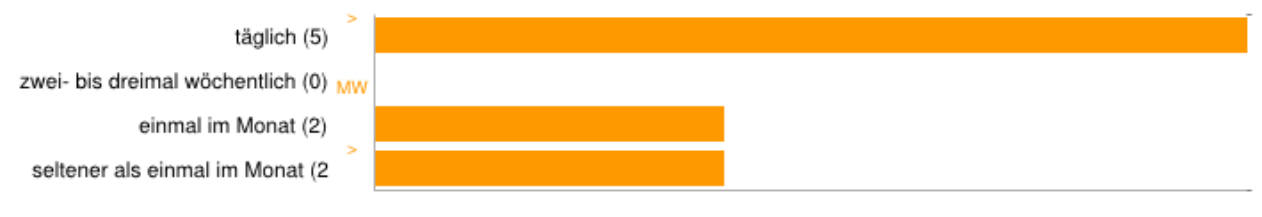

<span id="page-9-0"></span>**Abbildung 4: Häufigkeit der iWB-Nutzung**

Die persönlichen Fähigkeiten und Fertigkeiten im iWB wurden wie folgt eingeschätzt:

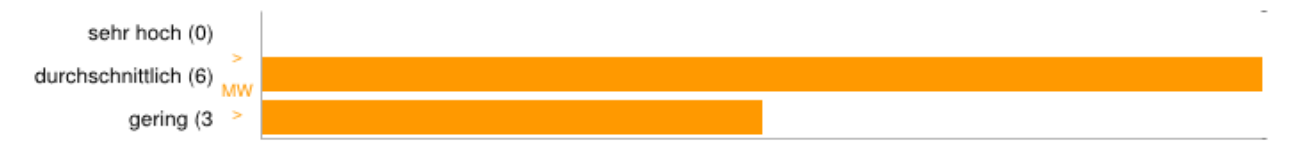

#### <span id="page-9-1"></span>**Abbildung 5: Fähigkeiten in Bezug auf das iWB**

Lehrende sahen sich gewissermaßen dazu bemüßigt, sich eingehender mit dem neuen Medium auseinanderzusetzen. Dies führt nicht zwangsläufig zu höherer Kompetenz, dennoch kommt es zu einem nachweislichen Abbau von Unsicherheiten im Umgang mit der neuen Tafel. KollegInnen schätzen ihr Wissen als indifferent ein, weil sie es sich größtenteils mittels "Versuch und Irrtum" erschließen. Schwierig ist eine konkrete Unterrichtsplanung, da viele Lehrende die Gratis-Software der Tafel zu Hause nicht installiert haben. Ebenso wird angegeben, dass die Planung einer blended-learning Sequenz einen hohen Zeitaufwand darstellt und viele Lehrende diesen Aufwand als nicht zielführend einschätzen. In einem weiteren Punkt der Befragung werden auch Vor- und Nachteile von elektronischen Medien abgefragt. Hier lässt sich ein Zusammenhang zwischen der Bedeutung digitaler Unterrichtshilfen für einzelne Lehrende bzw. deren Lehrtätigkeit und der Bereitschaft, andere Unterrichtskonzepte zu entwickeln, erkennen.

Besonders Lehrende des Faches Mathematik üben Kritik an der interaktiven Tafel. Alle Lehrenden der Fachgruppe waren sich einig darüber, dass der Bereich der Geometrie am iWB nicht in ausreichend exaktem Maße durchführbar wäre. Im Rahmen des vorliegenden Projektes kamen auch Geometrietools zum Einsatz. Die Ergebnisse daraus werden in Modul III dargelegt.

#### 5.2. Modul II: Planung von Unterricht – Umsetzung im Klassenzimmer

Im Rahmen der EPICT-Ausbildung wurden blended-learning – Einheiten zu unterschiedlichen Themen konzipiert und umgesetzt. Da die KursteilnehmerInnen aus unterschiedlichen Fachgruppen kommen und der Fokus dieses Projekts auf dem Einsatz des iWB im Mathematikunterricht liegt, werden nur jene Arbeiten evaluiert, die in diesen Themenbereich passen.

Folgende Tools stehen den Lehrkräften für die Gestaltung von Unterrichtsmaterialien zur Verfügung:

- Anwendungsprogramme (MS Office, z. B.: Word, Powerpoint, Excel)
- Software des iWB ("AktivInspire")
- kommerzielle Software ("Mastertool" Autorentool)
- Online Tools (z. B.: Geogebra, Google SketchUP)

Der überwiegende Anteil der Lehrkräfte entscheidet sich für die spontane Nutzung des iWB als Tafel mit der produkteigenen Software. Eine von vier in den beiden KidZ-Klassen unterrichtenden M-Lehrkräften arbeitet verstärkt mit dem Programm "Mastertool". Seltener werden für den Mathematikunterricht Word-Vorlagen vorbereitet. Eine Lehrkraft arbeitet fallweise mit PowerPoint (z. B.: zur Erhebung des Lernstandes oder in der Übungs- und Wiederholungsphase) oder mit EXCEL (zur Darstellung von Daten).

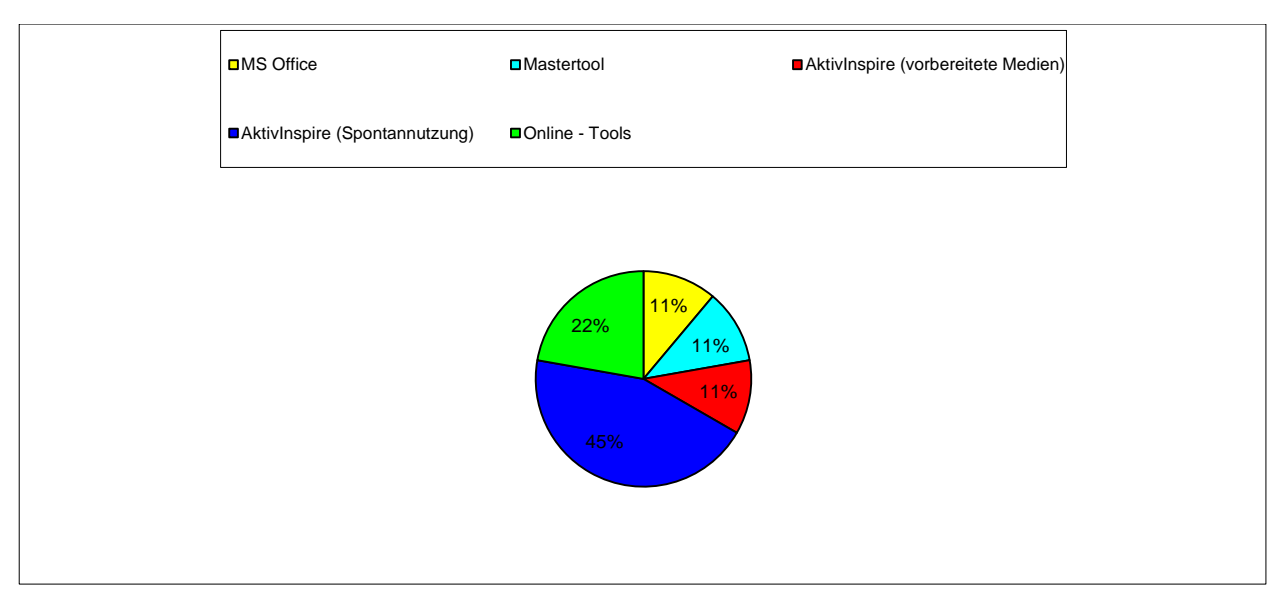

<span id="page-10-0"></span>**Abbildung 6: Welche Medien werden zur Unterrichtsplanung verwendet?**

Lehrende kritisieren an der Planung mit speziellen Programmen die geringe Flexibilität im Unterricht. Sie geben an, schlechter auf spontan auftretende Problemstellungen – welche im Mathematikunterricht gehäuft vorkommen können – eingehen zu können, da das vorgefertigte "Produkt" an der Tafel rasche Abänderungen nicht zulässt. Bevorzugt wird demnach die Spontannutzung der interaktiven Tafel in Analogie zur grünen Tafel.

#### 5.3. Modul III: Mathematikunterricht mit dem interaktiven Whiteboard in der 5. Schulstufe

Geometrieunterricht auf der fünften Schulstufe ist für SchülerInnen mit dem Erlernen der Handhabung geometrischer Hilfsgeräte wie Geodreieck und Zirkel verbunden. SchülerInnen dieser Altersstufe lernen erfahrungsgemäß dann besonders gut, wenn sie selbst "Hand anlegen" dürfen. Somit wurden Unterrichtsplanungen durchgeführt, die einerseits sowohl das aktive Handeln der SchülerInnen bzw. das Vorzeigen der Lehrkraft ermöglichen und andererseits interaktive Medien situationsadäquat eingesetzt werden. Folgende Themen wurden geplant und durchgeführt:

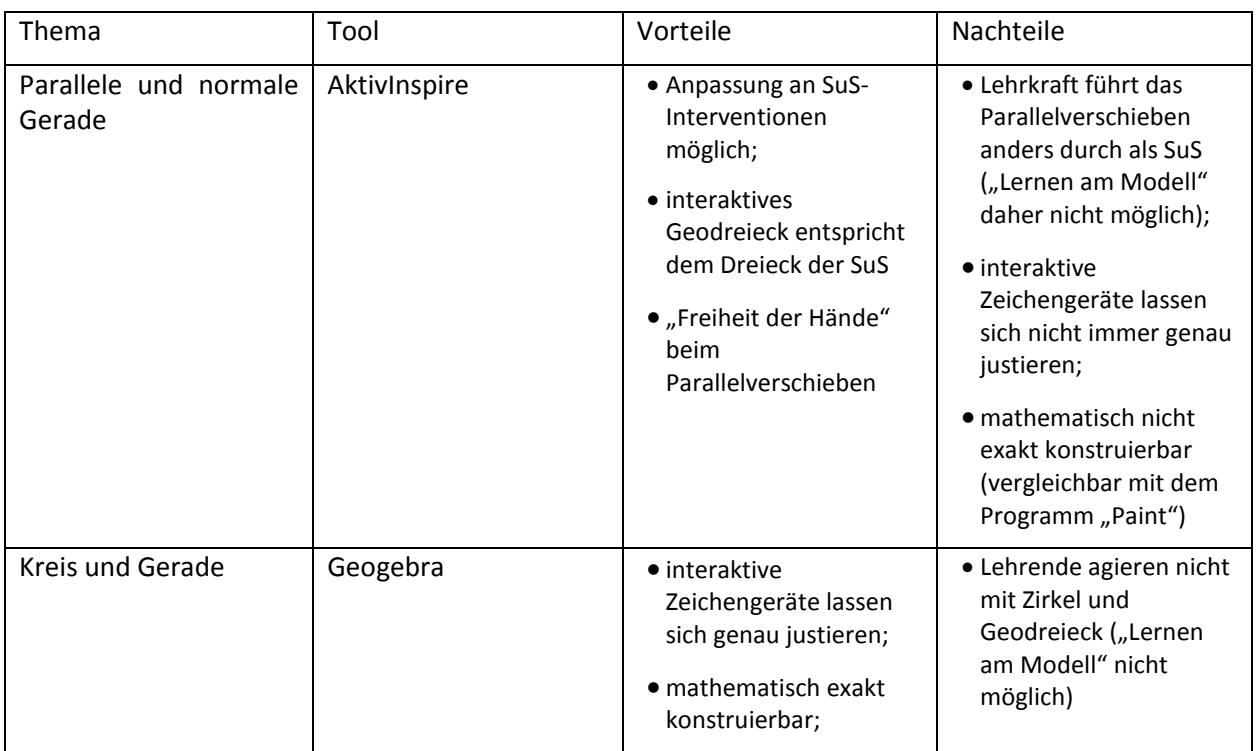

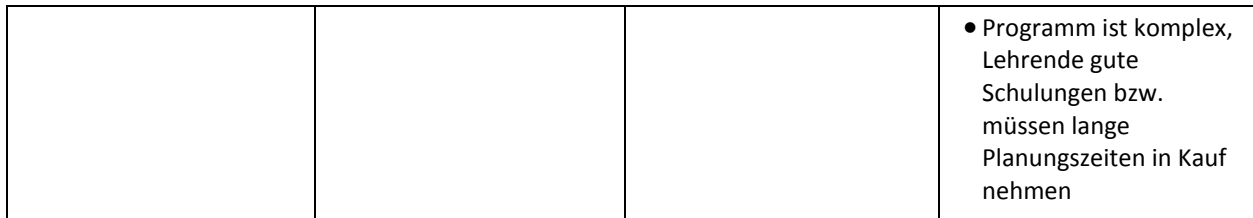

Beim Thema "Parallele und normale Gerade" konnten SchülerInnen – um die Handhabung der Dreiecke beim Parallelenzeichen bzw. beim Auftragen von Normalen vorgezeigt zu bekommen – an einem Plakat üben. Die Lehrkraft zeigte die Konstruktion mit den Konstruktionsgeräten der Tafel vor. Diese aufwändige Methode ließ sich aufgrund der geringen SchülerInnenanzahl gut umsetzen.

Der Unterricht wurde von zwei im Teamteaching unterrichtenden Lehrpersonen geplant und durchgeführt. Im Umgang mit den Mathematik-Tools ders iWB-Programms AktivInspire hat sich gezeigt, dass Unterrichtssituationen, die sich spontan ergeben, durch einfache Abänderungen rasch möglich sind. Fragen der SchülerInnen oder alternative Beispiele mit anderen Angaben können sich so rasch umsetzen lassen. Der Unterricht kann daher flexibel gestaltet werden. Ebenso beurteilen die Lehrperson die Freiheit der Hände beim Parallelverschieben und die gute Sichtbarkeit der mathematischen Werkzeuge als positiv. Negativ wird angemerkt, dass die die interaktive Tafel genau kalibriert sein muss, wenn auf ihr gearbeitet werden soll. Auch lässt sich feststellen, dass die geraden Linien mit den mathematischen Hilfsmitteln Lineal und Geodreieck am iWB nicht immer sofort konstruierbar sind. Der interaktive Stift setzt Linien unter- oder oberhalb des gewünschten Bereichs. Auch geben die Lehrpersonen an, dass technische Probleme wie die Kalibrierung oder die Ungenauigkeit des interaktiven Geodreiecks wertvolle Unterrichtszeit kostet. Es besteht die Möglichkeit, dass es in der Klasse unruhig wird und das Lernzeit nicht effektiv genutzt werden kann. Anzumerken ist hier, dass aufgrund dieser Erkenntnis für die weiteren Unterrichtseinheiten Arbeitsmaterialien vorbereitet werden, die in diesen Situationen von den SchülerInnen selbstständig bearbeitet werden können.

Im Rahmen des Online-Tools Geogebra ist eine Fülle von fertigen und gut konzipierten Aufgabenstellungen im Internet vorhanden. Elementare geometrische Grundkonstruktionen wie Gerade, Kreis, Schnittpunkte, etc. sind rasch und unproblematisch herzustellen. Es besteht absolute mathematische Genauigkeit. Allerdings entfällt der Gebrauch von Geodreieck und Zirkel vollständig. Lehrpersonen merken dazu an, dass gerade im geometrischen Anfangsunterricht haptische Fähigkeiten mit realer Nutzung der entsprechenden Geräte sehr gut geschult werden können. Spezielle motorische Fähigkeiten wie das Einstellen des Zirkels, das genaue Anlegen von Lineal und Geodreieck, etc. müssen regelmäßig eingeübt werden. Insgesamt geben die Lehrpersonen daher an, dass in Bezug auf geometrische Konstruktionen die Nutzung des iWB-Tools aufgrund der höheren Übereinstimmung mit den Aktivitäten der SchülerInnen vorzuziehen ist. Geht es allerdings um mathematisch exakte Konstruktionen, kann dies durch das Online-Tool besser veranschaulicht werden. Die Lehrpersonen geben überdies an, beide Programme bei der Bearbeitung geometrischer Inhalte in der 5. Schulstufe parallel einsetzen zu wollen.

#### 5.4. Modul IV: Arithmetik mit dem iWB – Chancen und Herausforderungen

Für die Aufbereitung der Themen wurden die Programme AktivInspire und MasterTool eingesetzt. Die folgende Übersicht zeigt die Themen, die bearbeitet wurden, die verwendeten Tools und die wahrgenommenen Vor- und Nachteile. Im Anschluss daran folgen Screenshots einiger erstellter Materialien.

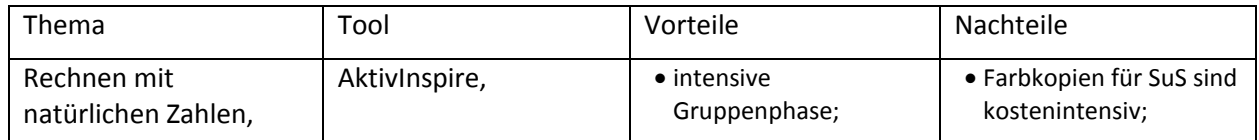

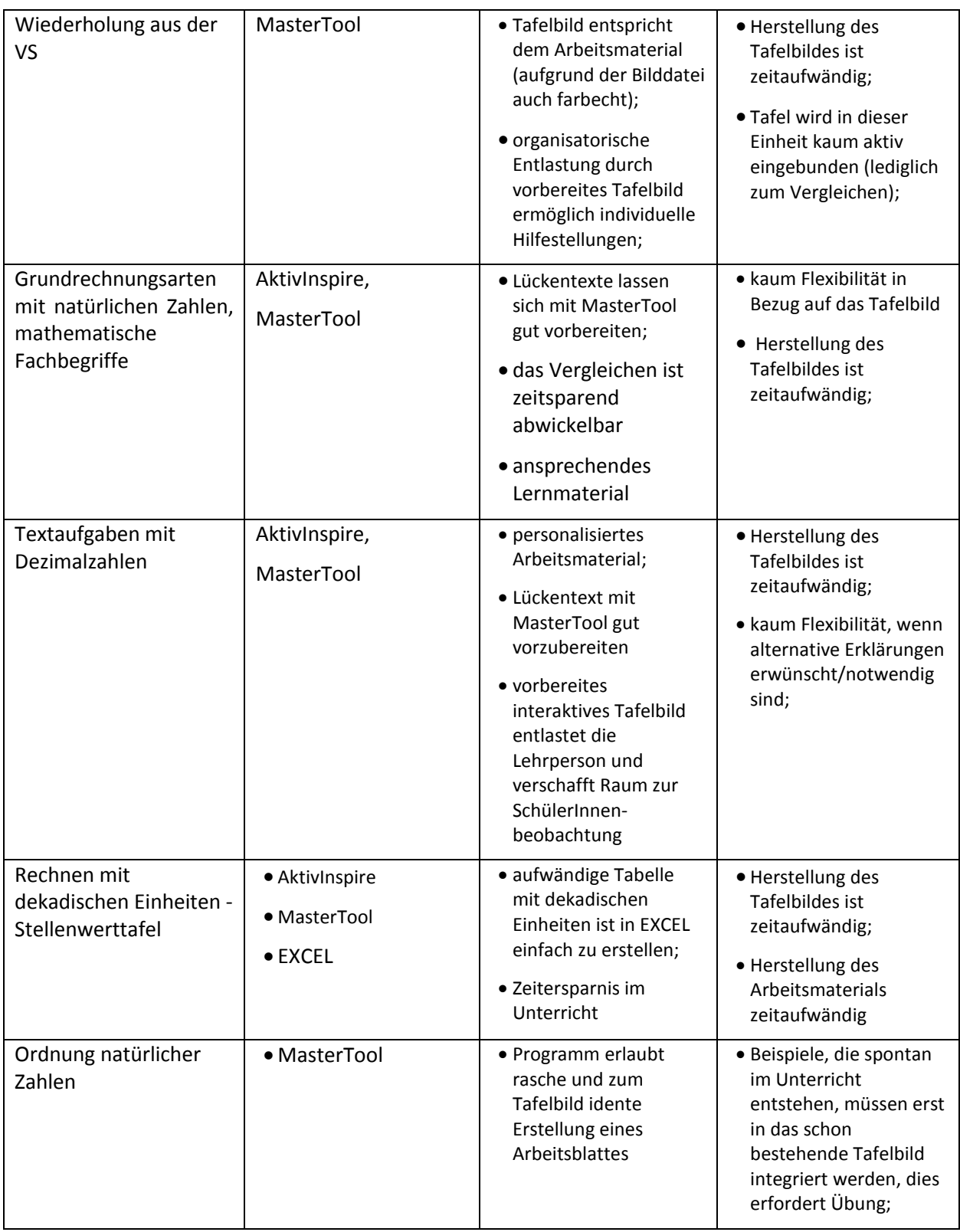

Zusammenfassend lässt sich feststellen, dass die interaktive Unterrichtsmaterialien ansprechend wirken und die Lehrperson in Bezug auf die Gestaltung des Tafelbildes entlasten. Die Interaktivität fördert die Beteiligung der SchülerInnen. (Hier muss kritisch angemerkt werden, dass die interaktive Tafel als neues Medium die Aufmerksamkeit im Besonderen auf sich zieht. Von großem Interesse wäre hier die Durchführung einer weiteren Evaluierung mit Schwerpunkten in der Schülermotivation am Ende der nächsten Schulstufe.) Die Personalisierung des Unterrichtsmaterials gelingt mit speziell erstellten Arbeitsmaterialien – wie es vorliegend auch bei den Materialien für die interaktive Tafel der Fall ist - sehr

gut. Auffällig ist, dass die beiden beteiligten Lehrpersonen den Zeitaufwand als hoch einstufen. Beide nennen auch mangelnde Flexibilität in der situativen Unterrichtsgestaltung als negativen Faktor in der Verwendung des iWB in Verbindung mit vorgefertigten Tafelbildern. Eine Lehrkraft plädiert hier für die spontane Nutzung als Tafel, wie es im traditionellen Unterricht üblich ist. Ebenso wird von den Lehrpersonen übereinstimmend festgestellt, dass die Integration spontaner Unterrichtselemente (Randnotizen, zusätzliche Erklärungen, Notizen und Ergänzungen durch SchülerInnen) Übung eine gute Kenntnis der vorhandenen Software erfordert.

Die folgenden Abbildungen zeigen Screenshots einiger selbst erstellter Unterrichtsmaterialen. Die verwendete Software wird in Klammern angeführt.

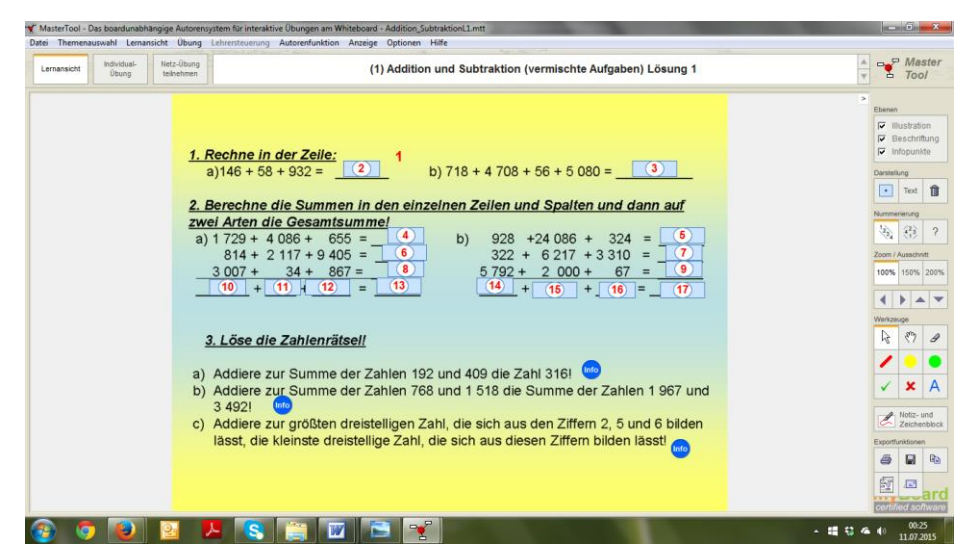

**Abbildung 7: Grundrechnungsarten mit natürlichen Zahlen (MasterTool)**

<span id="page-13-1"></span><span id="page-13-0"></span>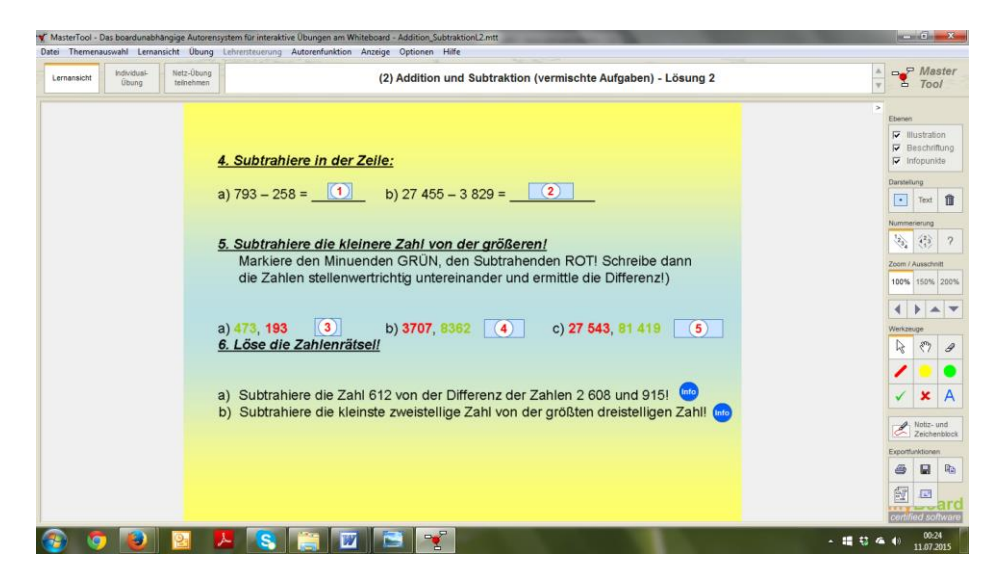

**Abbildung 8: Grundrechnungsarten mit natürlichen Zahlen (MasterTool)**

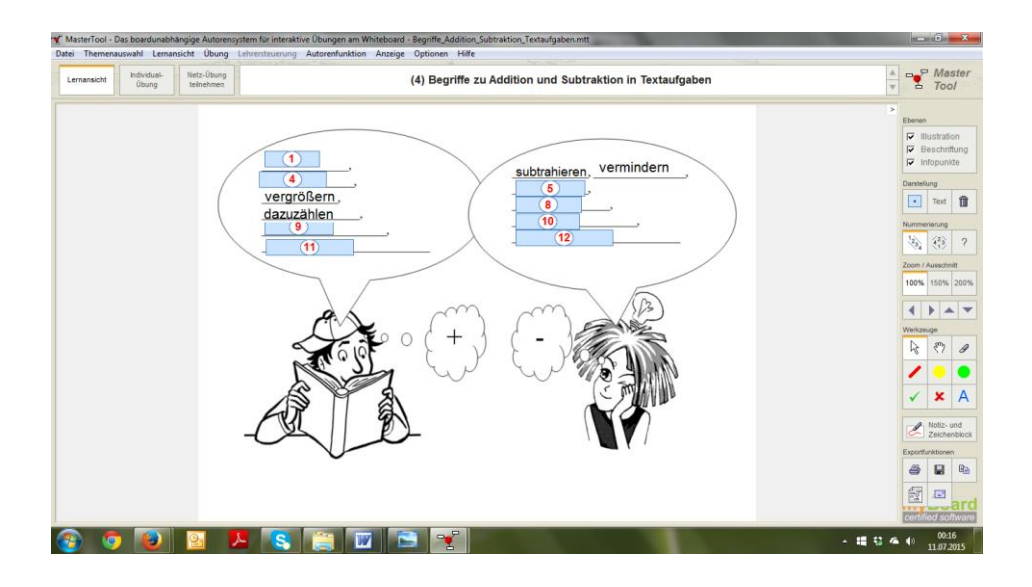

**Abbildung 9: Textaufgaben mit Dezimalzahlen (MasterTool)**

|             |                                                        | MasterTool - Das boardunabhängige Autorensystem für interaktive Übungen am Whiteboard - DekadischesZahlensystem.mtt | $-6 - x$                                                                                        |
|-------------|--------------------------------------------------------|----------------------------------------------------------------------------------------------------|-------------------------------------------------------------------------------------------------|
|             |                                                        | Datei Themenauswahl Lernansicht Übung Lehrersteuerung Autorenfunktion Anzeige Optionen Hilfe                        |                                                                                                 |
| Lernansicht | Netz-Übung<br><b>Individual-</b><br>Übung<br>teinehmen | (5) Das dekadische Zahlensystem                                                                                     | □ P Master<br>Tool<br>$\overline{\phantom{a}}$<br>ò.                                            |
|             |                                                        | Das dekadische Zahlensystem<br>Einer, Zehner, Hunderter, Tausender,  nennt man<br>Einheiten.<br>11                  | ×<br>Ebenen<br>$\nabla$ Illustration<br>$\nabla$ Beschriftung<br>$\nabla$ Infopunkte            |
|             |                                                        | Das Zehnfache einer Einheit entspricht immer der nächstgrößeren Einheit.<br>$ 2  = 12$                              | Darstellung<br>⊡<br>血<br>Text<br>Nummerierung                                                   |
|             | $(3)$<br>(4)                                           | $= 1 H$<br>$= 1 T$                                                                                                  | ♦<br>$\left\langle \cdot \right\rangle$<br>$\mathcal{P}$<br>Zoom / Ausschnitt<br>100% 150% 200% |
|             |                                                        | Große Zahlen schreiben wir übersichtlich in<br>5<br>an:<br>2 451 712, 24 633 000                                    | $\blacktriangle$<br>$\overline{\phantom{a}}$<br>Werkzeuge<br>陉<br>ආ<br>9                        |
|             |                                                        |                                                                                                    | $\mathsf{A}$<br>×<br>Notiz- und<br>Zeichenblock                                                 |
|             |                                                        |                                                                                                    | Exportfunktionen<br>ы<br>哈<br>ê<br>霞<br>屆                                                       |
|             |                                                        |                                                                                                    | ertified softw<br>00:25<br>- 暗なる形<br>11.07.2015                                                 |

<span id="page-14-0"></span>**Abbildung 10: Stellenwertsystem (MasterTool)**

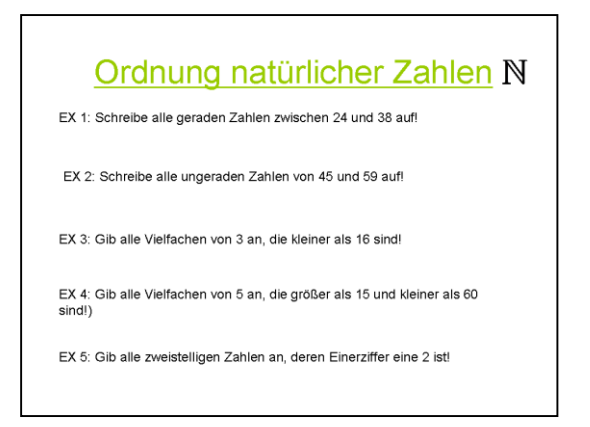

| Thema               | Tool                             | Vorteile                                                                                                    | Nachteile                                                                                                    |
|---------------------|----------------------------------|----------------------------------------------------------------------------------------------------|----------------------------------------------------------------------------------------------------|
| Zeitmaße            | • AktivInspire                   | • vorbereitete<br>Arbeitsmaterialien<br>verschaffen<br>Zeitressourcen;<br>• individuelle Betreuung<br>durch Zeitressourcen<br>möglich;<br>$\bullet$ SuS sind im<br>Mittelpunkt | • Arbeitsblätter müssen<br>exakt auf interaktives<br>Tafelbild abgestimmt<br>sein;<br>• persönliche Tafelschrift<br>auf iWB verändert; |
| Zeitpunkt-Zeitdauer | • AktivInspire<br>$\bullet$ Word | • gute Verbindung von<br>vorbereitetem<br>Unterrichtsmaterial<br>und Tafelanschrieb                                                                                            | • Verwendung des<br>"Lineals" erfordert<br>mehrere "Klicks"<br>(zeitauwändig,<br>unflexibel);                                          |

<span id="page-15-0"></span>5.5. Modul V: Zeitmaße, Zeitpunkt, Zeitdauer

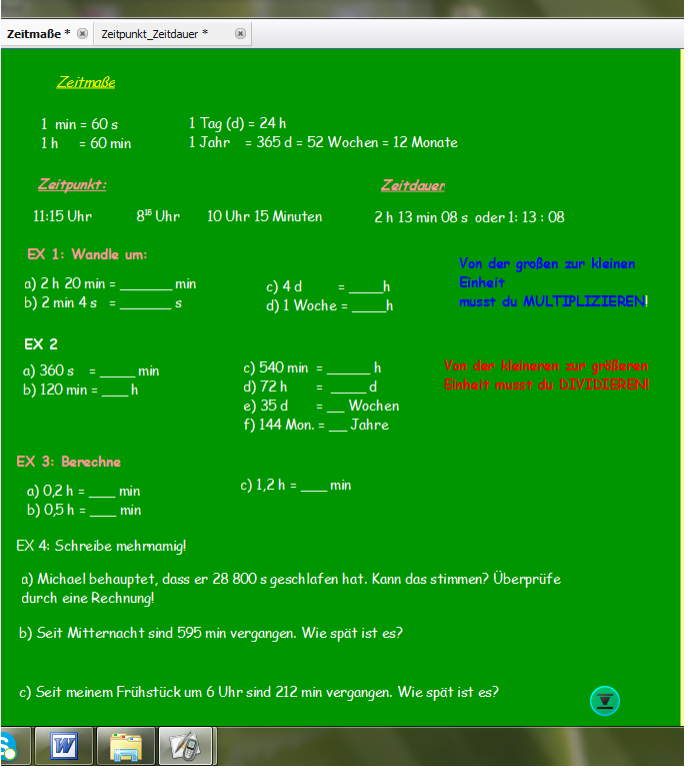

<span id="page-15-1"></span>**Abbildung 12: Zeitmaße (AktivInspire)**

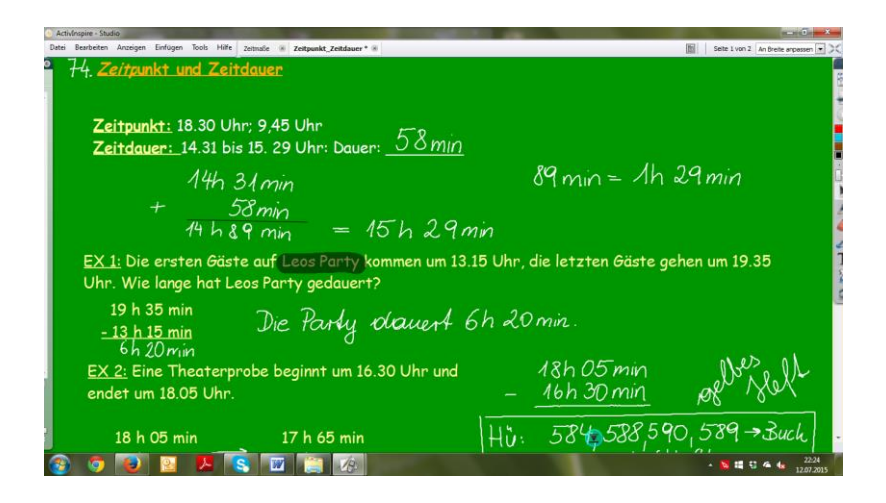

**Abbildung 13: Zeitpunkt - Zeitdauer (AktivInspire)**

<span id="page-16-0"></span>Die Abbildungen 12 und 13 zeigen die Tafelbilder zum Themenbereich Zeitmaße, Zeitpunkt und Zeitdauer. Arbeitsblätter der SchülerInnen und Tafelbilder waren exakt identisch, daher konnten die Ergebnisse rasch verglichen werden. Die Schüleraktivitäten sind in den beiden Unterrichtseinheiten hoch. Dies kann einerseits auf die selbsterklärenden Unterrichtsmaterialien, andererseits auf ein hohes Maß an Vorerfahrung zurückzuführen sein. Für die Einheit Zeitpunkt-Zeitdauer wird mit einem Fahrplan der Region gearbeitet, der in ein Word-Dokument gespeichert ist und so auf dem iWB sichtbar und mit der Software der iWB-Kamera AktivView bearbeitbar (Markierungen und Hervorhebungen) gemacht wird. Die Lehrkräfte geben an, dass der Einsatz des iWB-Lineals (Reiter "Mathematik Tools") nur über mehrere Klicks einsetzbar ist. Dazu kann angemerkt werden, dass dieses Tool an die Menüleiste angeheftet werden kann ("Schnellzugriff"). Dennoch erfordert die Handhabung des interaktiven Lineals viel Übung.

| <b>Thema</b>                                | Tool            | Vorteile                                                                                          | Nachteile                                                                                                    |
|---------------------------------------------|-----------------|---------------------------------------------------------------------------------------------------|----------------------------------------------------------------------------------------------------|
| Statistische<br>Auswertungen -<br>Haustiere | $\bullet$ Excel | • verschiedene<br>Diagrammarten sind<br>rasch darstellbar;<br>· plakative Aufbereitung<br>möglich | · aufgrund fehlender<br>mobile devices im<br>Klassenzimmer, kann<br>die mit EXCEL erst in<br>der anschließenden<br>Informatikstunde zu<br>diesem Thema<br>gearbeitet werden; |

5.6. Modul VI: Statistische Auswertungen - Mathematik meets Biologie

Die SchülerInnen sollen verschiedene Diagrammarten kennenlernen. In Gruppen zu vier SchülerInnen werden folgende Daten erhoben:

 Welche Haustiere gibt es in unserer Klasse? (Zwei Gruppen à vier SchülerInnen erheben die Daten zu dieser Fragestellung. Eine der Gruppen soll die Daten in Form eines Säulendiagramms, die andere in Form eines Piktogramms darstellen.)

 Welche Tierklassen (Säugetiere, Fische, Vögel, Reptilien, Amphibien) sind in unserer Klasse vertreten? (Zwei Gruppen à vier SchülerInnen erheben die Daten zu dieser Fragestellung. Eine der Gruppen soll die Daten in Form eines Balkendiagramms, die andere in Form eines Stabdiagramms darstellen.)

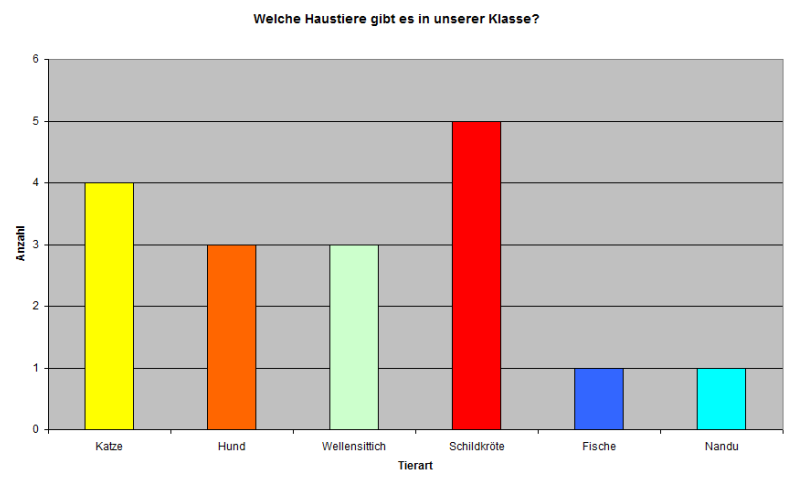

#### **Abbildung 14: Säulendiagramm**

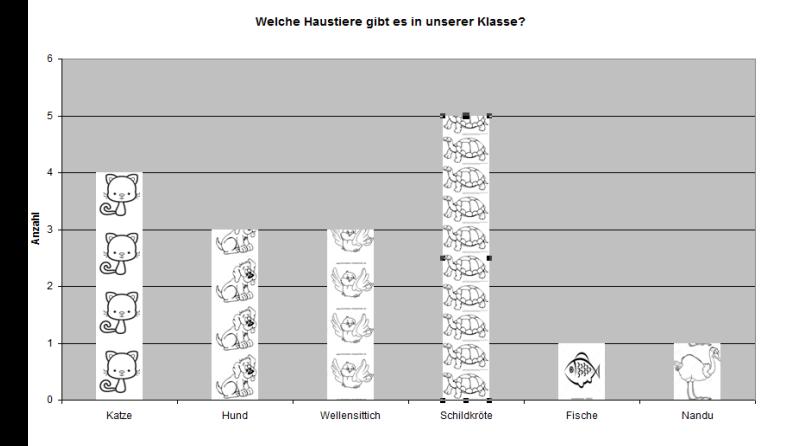

<span id="page-17-0"></span>**Abbildung 15: Piktogramm**

Während Säulen- und Balkendiagramme auch während des Unterrichts rasch hergestellt bzw. adaptiert können, erfordert die Darstellung von Piktogrammen erweiterte EXCEL-Kenntnisse. Die Lehrpersonen geben an, die rasche Darstellbarkeit einiger Diagrammtypen als bereichernd für die Lernleistungen der SchülerInnen zu empfinden. Dennoch erscheint es erforderlich, dass SchülerInnen die Darstellungen auch händisch (auf Plakaten, im Heft) vornehmen. Überdies zeigt sich, dass erst die individuelle Umsetzung am PC (in der anschließenden Informatikstunde) eine Festigung des Gelernten zu Folge hat. Durch das Eingeben der Daten und das Experimentieren mit verschiedenen Darstellungsformen kann überdies auch der Bereich Datenmanipulation diskutiert werden. SchülerInnen nehmen verschiedene Achseneinstellungen vor und erkennen die Variabilität der Darstellungsformen. Die Lehrpersonen geben an, dass ihrer Meinung nach einen viablen Weg zur Festigung der Lerninhalte darstellt:

- 1. iWB-Einsatz während der Gruppenphase zur Veranschaulichung, Plakatgestaltung mit verschiedenen Darstellungsformen, Hefteintrag;
- 2. IKT-Einsatz in der folgenden Stunde (Datenauswertung mit einem Tabellenkalkulationsprogramm.

### <span id="page-18-0"></span>**6 PROJEKTVERLAUF**

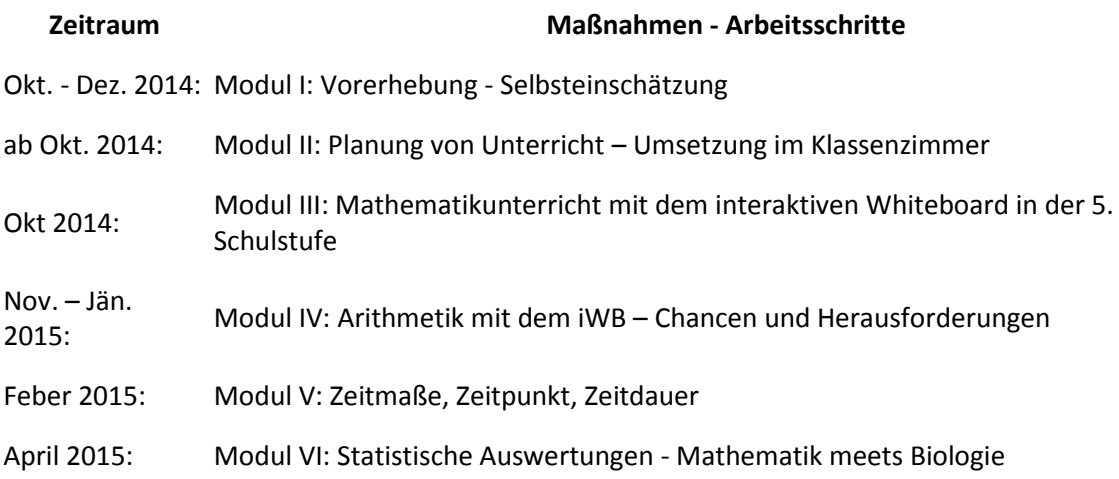

### <span id="page-18-1"></span>**7 SCHWIERIGKEITEN**

Schon zu Beginn des Schuljahres sah sich das Kollegium mit der Tatsache konfrontiert, dass die Eltern der ersten Klassen mehrheitlich nicht bereit waren, mobile Endgeräte (Tablets, PCs, etc.) für die Nutzung im Unterricht anzuschaffen. Die Mehrheit der Eltern sprach sich gegen den Kauf der Geräte aus. Somit musste das Konzept der interaktiven Klasse adaptiert werden.

Auch im Kollegium machte sich Skepsis und Unsicherheit darüber breit, ob der intensive Einsatz digitaler Medien auf dieser Schulstufe tatsächlich eine Bereicherung darstellt. Lehrende äußerten sich auch kritisch dazu, dass elementare Fähigkeiten und Fertigkeiten (z. B.: die Handhabung von Zirkel und Geodreieck) nicht ausreichend erlernt werden können, wenn zusätzlich zu den traditionellen Werkzeugen des Unterrichts noch andere zum Einsatz kommen, deren Möglichkeiten die Bedürfnisse des Unterrichts auf der 5. Schulstufe übersteigen. Zudem warfen viele KollegInnen ein, mit der neuen Tafel genug gefordert zu sein.

Diese und andere Argumente führten dazu, dass der Fokus des interaktiven Unterrichts nun auf die Nutzung der neuen Tafeln sowie auf den Bereich "blended-learning" auch im Zusammenhang mit Lernplattformen gelenkt wurde.

Im Rahmen der Arbeit mit dem interaktiven Whiteboards kam und kommt es fallweise zu technischen Schwierigkeiten, z. B.: lose Steckverbindungen, verzerrte Linienführung bzw. Skalierung, langsames Hochfahren der Geräte). Es ist aber zu beobachten, dass Lehrende wie auch SchülerInnen immer mehr in der Lage sind kleinere Schwierigkeiten rasch zu lösen.

Nicht die Tafel, sondern der/die Schüler(in) steht im Mittelpunkt guten Unterrichts. SchülerInnen nehmen das iWB als Selbstverständlichkeit, wenn Lehrende kompetent damit agieren können. Lehrende wiederum zeigen ihre Kompetenz, indem sie die Möglichkeiten des Geräts an Unterrichtssituationen adaptieren und auch andere Methoden integrieren können. Somit hat sich gezeigt, dass schülerInnenzentrierter, individualisierender Unterricht nur auf der Basis konkreter Planung möglich wird. Speziell im Geometrieunterricht sind gut vorbereitete (interaktive) Materialien unabdingbar.

# <span id="page-18-2"></span>**8 AUS FACHDIDAKTISCHER SICHT**

Aus fachdidaktischer Sicht lässt sich feststellen, dass interaktive Elemente wie die Einbindung von "blended-learning" – Sequenzen und die Bereitstellung von Aufgaben im LMS zur Selbstverständlichkeit geworden sind. Lehrpersonen gestalten den Unterricht verstärkt schülerorientiert, die Vorbereitungen

sind detailliert und zeigen eine hohe Kohärenz zu den geplanten Zielen. Die Verknüpfung von Informatik mit anderen Gegenständen führt zur Konzeption komplexer Aufgabenstellungen, die die Kompetenz der SchülerInnen abbilden können. Insofern kann die Personalisierung bzw. Individualisierung des Unterrichts in Unterrichtsfach Mathematik erfolgreich umgesetzt werden. Durch den vermehrten Einsatz verschiedener Sozialformen kommt es überdies zu einer Steigerung in der Methoden und Kooperationskompetenz. Auch seitens der Lehrpersonen zeigt sich, dass das gemeinsame Arbeiten im Team bzw. an IKT-Aufgabenstellungen die Fähigkeit und Bereitschaft zur Zusammenarbeit im Kollegium (der Schulstufe, auf der das Projekt durchgeführt wird) fördern kann.

### <span id="page-19-0"></span>**9 ASPEKTE VON GENDER UND DIVERSITY**

Im Rahmen des Projekts können folgende Beobachtungen gemacht werden:

In Bezug auf die Handhabung der interaktiven Tafel und der Peripheriegeräte (PC, interaktive Kamera) zeigen sich sowohl Mädchen wie auch Burschen gleichermaßen interessiert und verantwortungsbewusst im Umgang mit der technischen Ausstattung der Klasse. Bei speziellen Klassendiensten ("IKT-Chef") können keine Präferenzen eines Geschlechts festgestellt werden. Beide – Mädchen und Burschen beteiligten sich an der Verwaltung der Geräte.

Bei der Bearbeitung der Aufgabenstellungen im LMS und der Einstiegsaufgaben über das iWB können beide Geschlechter in gleicher Weise angesprochen werden, da die Aufgabenstellungen ein hohes Maß an Personalisierung z. B.: durch die Verwendung der Vornamen der SchülerInnen aufweisen.

Gruppenarbeitsphasen mit verstärkt leistungsheterogenen Lerngemeinschaften fördern den Umgang mit Differenz und Diversität im Klassenverband und tragen dazu bei, dass verschiedene LernerInnen ihre individuellen Fähigkeiten (z. B.: sprachliche oder grafische Kompetenzen bei der Interpretation der Aufgaben zur Statistik) entsprechend einbringen können.

### <span id="page-19-1"></span>**10 MIT DEM BLICK AUF DIE COMMUNITY**

Lernplattformen bieten eine hervorragende Möglichkeit, Unterrichtsmaterialien und -erfahrungen innerhalb und außerhalb der Schule auszutauschen.

Die Vielzahl an Projekten (eLSA, KidZ) verhindert es manchmal, sich einer konkreten Sache ganz zuwenden zu können. Die Ausstattung der Schule lässt ein Arbeiten mit mobilen Endgeräten nur in sehr beschränktem Ausmaß zu. Ebenso ergeben sich in den einzelnen Projekten eine Vielzahl an Überschneidungen, die doppelte Dokumentation ist hier eher hinderlich.

Die Einschulung am interaktiven Whiteboard war kaum auf Lehrkräfte für die Sekundarstufe 1 zugeschnitten. Ebenso fehlte der Bereich Mathematik vollständig. Da es sich um eine Produktschulung handelte, lässt sich hier auf pädagogisch-institutioneller Ebene nur im Austausch mit KollegInnen eine Verbesserung erzielen. Aufgrund der Teilnahme an eLSA- und KidZ-Foren ist dieser Austausch grundsätzlich möglich. Dennoch verfügen Schulen über unterschiedliche Typen von Whiteboards, sodass eine Weitergabe von Materialien kaum möglich ist.

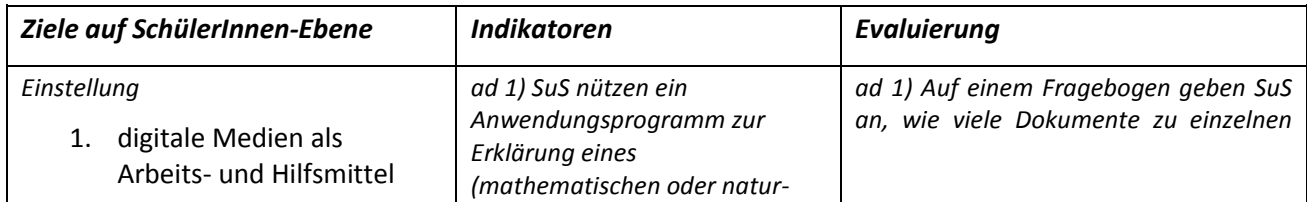

### <span id="page-19-2"></span>**11 EVALUATION UND REFLEXION**

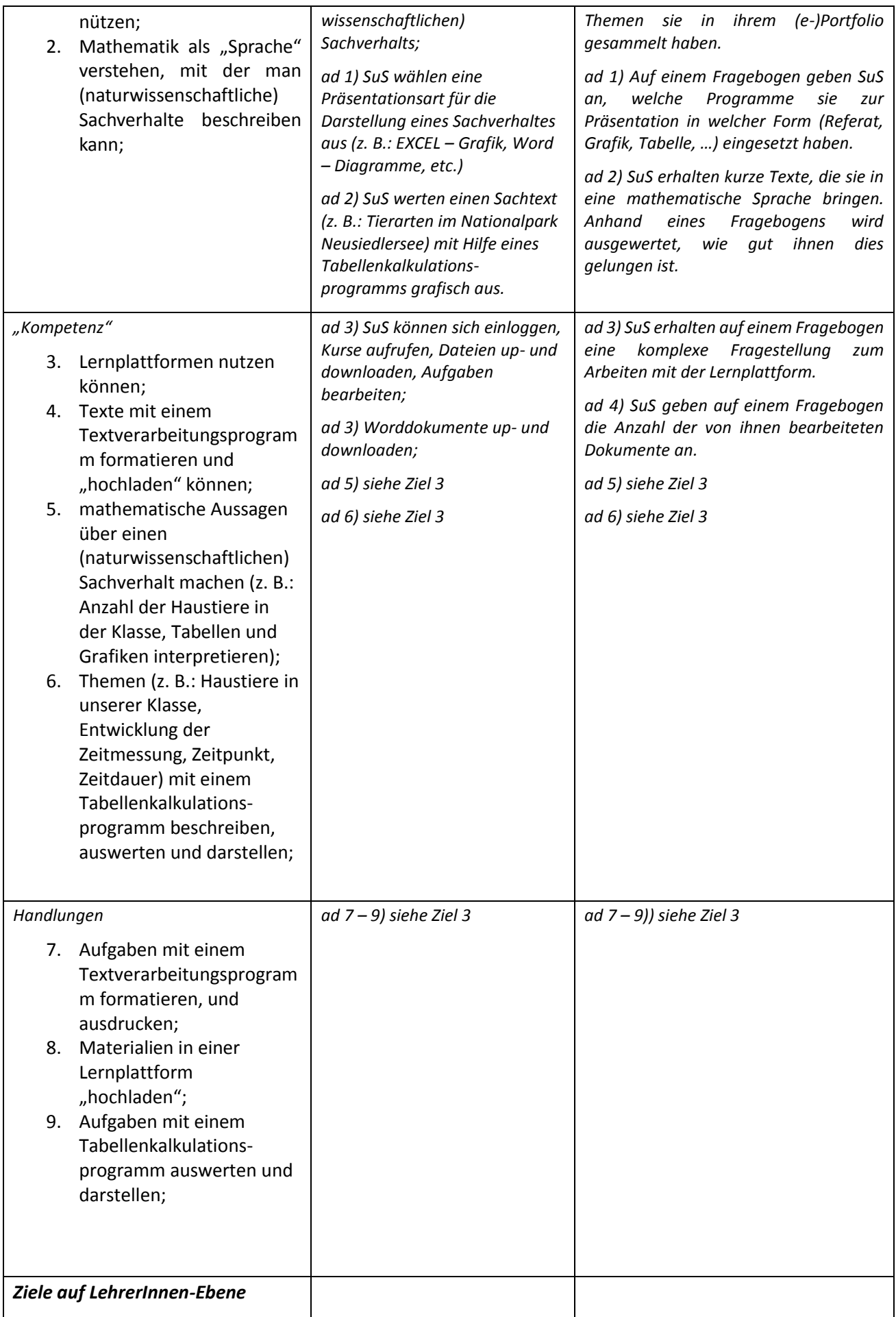

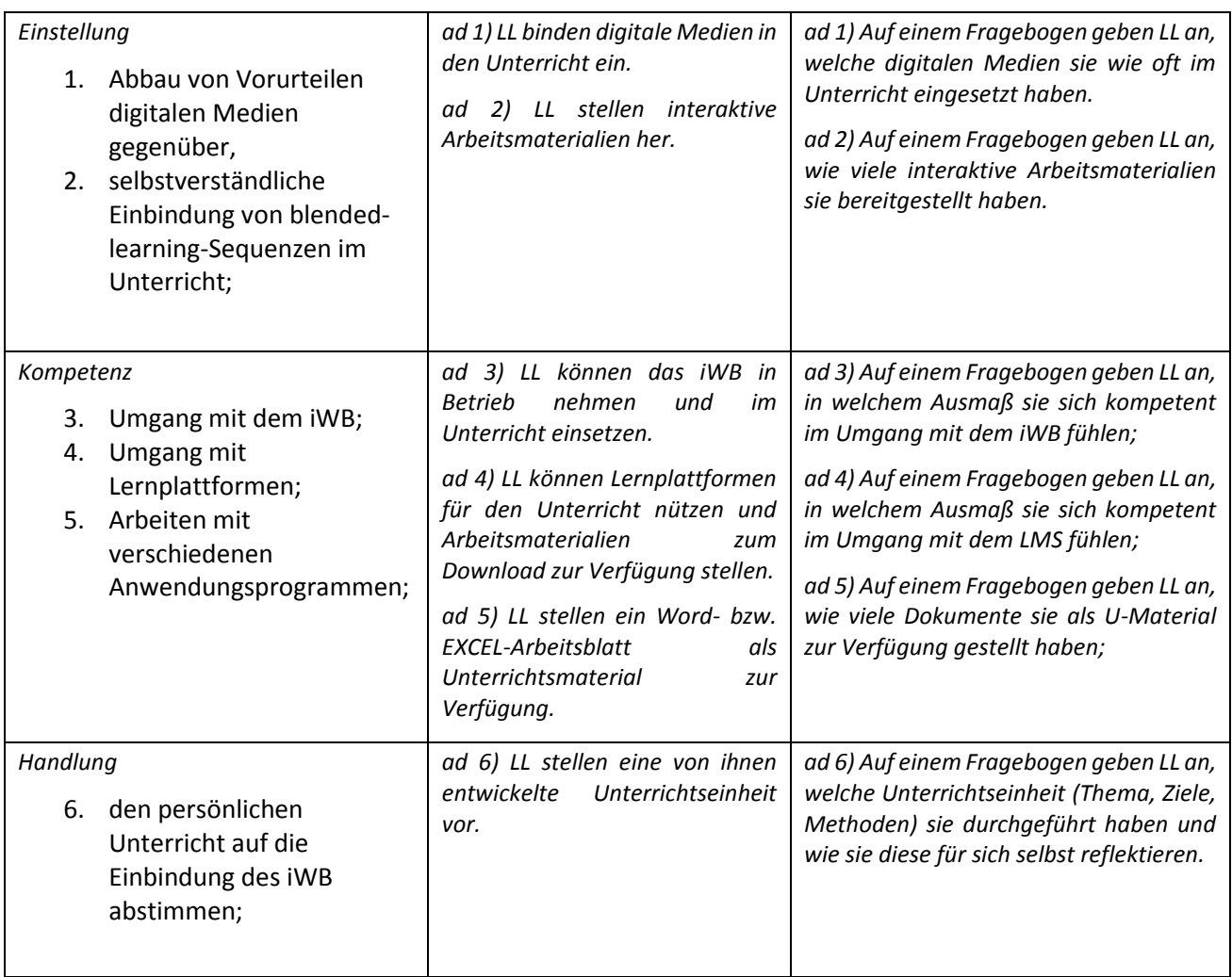

Im Anschluss der Projektphase wird erhoben, wie viele Dokumente die SchülerInnen in ihrem e-Portfolio gesammelt haben:

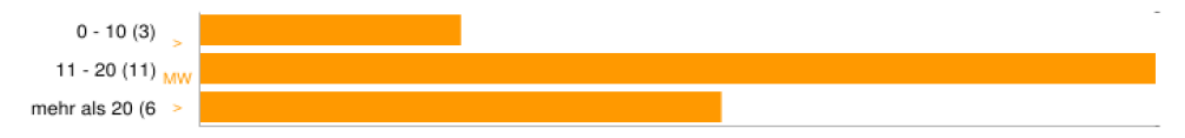

<span id="page-21-0"></span>**Abbildung 16: "Wie viele Dokumente hast du bereits abgespeichert?"**

Elf SchülerInnen geben an, zwischen elf und 20 Dokumente hochgeladen zu haben. Sechs SchülerInnen haben gemäß der Umfrageergebnisse mehr als 20 Dokumente hochgeladen.

Von den 20 SchülerInnen, die an der Umfrage teilgenommen haben, geben 13 an, bereits mehrmals online-Übungen zu ausgewählten Themen aus dem Mathematikunterricht ausprobiert zu haben.

#### Mit welchem Programm könntest du schon alleine arbeiten?

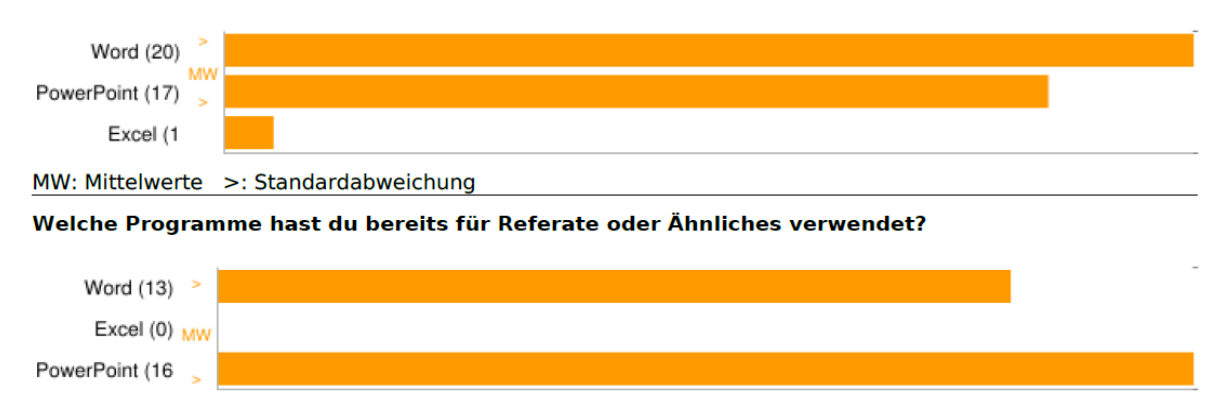

<span id="page-22-0"></span>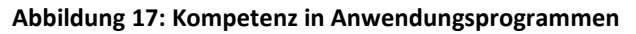

Alle befragten SchülerInnen geben an, mit dem Programm Word schon selbstständig arbeiten zu können. Auch im Programm PowerPoint fühlen sich 17 von 20 SchülerInnen schon recht sattelfest. Nur ein Schüler/eine Schülerin fühlt sich kompetent im Tabellenkalkulationsprogramm. Diese Einschätzung findet ihre Bestätigung in den Antworten auf die folgende Frage. 16 von 20 SchülerInnen haben PowerPoint, 13 von 20 SchülerInnen Word für die Erstellung von Lernmaterialien verwendet. Keine befragte Person hat ein Tabellenkalkulationsprogramm zur Darstellung von Lerninhalten verwendet.

Auf die Frage, was ihnen besonders an der interaktiven Tafel gefällt, werden (sinngemäß und auszugsweise) folgende Antworten genannt:

- dass man auch mathematische Spiele spielen kann,
- dass mehr Platz ist,
- dass man sich besser konzentrieren kann,
- dass man etwas einfügen kann.

Die Frage, was sie an der interaktiven Tafel stört, wird (sinngemäß und auszugsweise) auf folgende Art und Weise beantwortet:

- Wenn ich weit hinten sitze, sehe ich nur verschwommen.
- Es stört, dass manchmal Punkte und Beistriche verschwinden.
- (13 von 20 befragten SchülerInnen geben an, dass sie "nichts" stört.)

Die SchülerInnen bearbeiten im Laufe des Schuljahres im Rahmen des Informatikunterrichts 11 "Aufgaben", deren Fragestellung fächerübergreifend konzipiert ist.

| Mein LMS.at -<br>NMS Frauenkirchen > 1B INF > Anwendungen + |   |                  |                        |                  |                                     | <b>Favoriten</b> |
|-------------------------------------------------------------|---|------------------|------------------------|------------------|-------------------------------------|------------------|
| Aufgaben > Neu Importieren Schülersicht                     |   |                  |                        |                  |                                     |                  |
| Aufgaben $\Leftrightarrow$                                  |   | $Start -$        | Ende $\Leftrightarrow$ | <b>Nachfrist</b> | Abgegeben                           |                  |
| Digikomp8 - Bildgeschichte "Europa"                         | Ø | 25.06.2015 21:42 | 02.07.2015 21:42       |                  | $0$ 0 16 0 $\boxtimes$              |                  |
| Mäusebussard                                                |   | 17.06.2015 07:55 | 17.06.2015 10:55       |                  | $\Omega$<br>0, 14<br>$\overline{2}$ | $\boxtimes$      |
| Digikomp 8: Faschingsparty                                  |   | 02.06.2015 21:48 | 09.06.2015 21:48       |                  | 0, 16, 0<br>$\Omega$                | $\boxtimes$      |
| Salzbergwelt Hallein                                        | I | 12.05.2015 22:32 | 19.05.2015 22:32       |                  | 0, 16<br>$\Omega$<br>n.             | $\mathbb{Z}$     |
| Lernzielkontrolle                                           |   | 29.04.2015 08:05 | 29.04.2015 17:05       |                  | $\Omega$<br>$\overline{4}$          | $012$ MV         |
| Der formatierte Maulwurf                                    | M | 07.04.2015 21:18 | 14.04.2015 21:18       |                  | $\Omega$<br>0, 16, 0                | $\mathbb{Z}$     |
| Erstelle eine Powerpoint-Präsentation!                      | Ø | 03.03.2015 22:20 | 20.03.2015 22:20       |                  | 8<br>$\Omega$<br>8<br>$\Omega$      | ⊠                |
|                                                             |   | 15.02.2015 22:07 | 22.02.2015 22:07       |                  | 0, 16<br>$\Omega$<br>$\Omega$       | $\boxtimes$      |
| Seitenlayout-Kaninchenbau                                   |   |                  |                        |                  |                                     |                  |

<span id="page-23-1"></span>**Abbildung 18: Aufgaben im LMS**

Die Aufgabenstellungen werden von den SchülerInnen selbstständig gelöst und im LMS hochgeladen. Alle befragten SchülerInnen geben nach Abschluss der Projektphase (am Ende des Schuljahres) an, verschiedene Speicherorte für die Ablage ihrer Dokumente benutzen zu können,

• anhand einer schriftlichen Anleitung Aufgabenstellungen aus verschiedenen Fachbereichen mit Hilfe verschiedener Anwendungsprogramme selbstständig bearbeiten zu können;

- Texte in Word formatieren zu können;
- Folien in PowerPoint erstellen, und Folienübergänge sowie Animationen einfügen zu können;
- <span id="page-23-0"></span>• Aufgaben im LMS hochladen zu können.

### **12 OUTCOME**

- Verwendete Software (AktivInspire, Mastertool, Geogebra, MSOffice)
- Arbeitsblätter und Materialien zu verschiedenen Themen (natürliche Zahlen, Bruch- und Dezimalzahlen, Parallele und Normale, Kreis und Gerade, Statistische Auswertungen)
- Unterrichtsplanungen zu den oben genannten Themen

#### **Interpretation der Ergebnisse**

Die Umfrageergebnisse zeigen deutlich, dass das Arbeiten mit der Lernplattform, die enge Verknüpfung verschiedener Fächer (vorliegend sind dies die Unterrichtsgegenstände Mathematik, Biologie, Geografie und Informatik) und die Einbindung unterschiedlicher Anwendungsprogramme die IKT-Kompetenzen der SchülerInnen nachhaltig steigern kann. Der Einsatz des interaktiven Whiteboards bietet einen abwechslungsreichen, interaktiven Unterricht. Die SchülerInnen erhalten die Möglichkeit, computerunterstützt im Klassenzimmer zu arbeiten. Schwierigkeiten stellen allerdings technische Herausforderungen (Probleme mit der Software, Kalibrierung) und teilweise die Lesbarkeit dar. Um die Sichtbarkeit der Inhalte auf dem iWB zu verbessern, wird der Hintergrund grün, die Schriftfarbe weiß gewählt.

Lehrende stehen dem iWB zunächst skeptisch gegenüber. Fehlende Kompetenzen im Bereich der Anwendungsprogramme können nicht rasch genug behoben werden. Die technischen Herausforderungen, die im Zusammenhang mit dem iWB vermehrt Schwierigkeiten bereiten, werden als Belastung wahrgenommen. Im Laufe des Schuljahres werden daher mehrere Fortbildungsmöglichkeiten angeboten ("e-buddy", LMS-Schulungen, kollegiale Gespräche). Als besonders effektiv haben sich kollegiale Gespräche erwiesen, besonders dann, wenn es sich um einen Austausch in der Fachgruppe Mathematik bzw. im Teamunterricht gehandelt hat.

### <span id="page-24-0"></span>**13 EMPFEHLUNGEN**

Der Einsatz des iWB erfordert ein hohes Engagement von den beteiligten Lehrkräften. Besonders in niedrigen Klassenstufen gilt es sorgsam abzuwägen, welche Methoden und Unterrichtsformen im Zusammenhang mit digitalen Medien gewählt werden. Für den Mathematikunterricht hat sich an unserem Schulstandort gezeigt, dass individualisierender Unterricht nicht zwangsläufig unter Miteinbeziehung der interaktiven Tafel stattfindet. Es ergeben sich Schwierigkeiten in der Demonstration von Konstruktionsschritten sowie in der Genauigkeit der Darstellung. Hier werden neuere Geräte sicherlich noch andere Entwicklungen bereithalten.

Überdies kann nach Abschluss des Projekts festgestellt werden, dass die Arbeit mit dem iWB positive Effekte auf die Einbindung interaktiver Lernsequenzen ("blended learning") und das Anbieten von Aufgabenstellungen auf einer Lernplattform ("LMS") hat. Somit lassen sich die IKT-Kompetenzen von Lehrenden und SchülerInnen nachhaltig steigern.

Kritisch anzumerken ist jedoch, dass mobile Endgeräte im Klassenzimmer die Unterrichtsmöglichkeiten um ein Vielfaches ausweiten können. Da die technische Ausstattung der Schule aufgrund der fehlenden Bandbreite für die intensive Internet- bzw. Intranetnutzung nicht ausreicht, ergeben sich hier Grenzen auch in Bezug auf die KiDZ-Projektphase. Überdies zeigen sich die Eltern am Schulstandort kaum bereit, mobile Endgeräte selbst anzukaufen.

# <span id="page-24-1"></span>**14 VERBREITUNG**

Im Rahmen des KiDZ-Netzwerks werden Ergebnisse der SchülerInnen-Befragung und einige Unterrichtsmaterialien im "KidZ-Mosaik" vorgestellt.

# <span id="page-24-2"></span>**15 LITERATURVERZEICHNIS**

- KRATZ, Henrik (2011): *Wege zu einem kompetenzorientierten Mathematikunterricht*. Seelze: Klett/Kallmeyer.
- SALNER-GRIDLING, Ingrid (2009): Individualisiert lernen differenziert lehren. Wien: ÖZEPS.
- SCHRACK, Christian, NARÒSY, Thomas (2009): *Individualisieren mit e-Learning*. Wien: Hausdruckerei des BMUKK.
- ULM, Volker (2008): *Mathematikunterricht in der Sekundarstufe für individuelle Lernwege öffnen*. Seelze-Velber: Klett/Kallmeyer.
- ZIENER, Gerhard, KESSLER, Mathias (2012): *Kompetenzorientiert unterrichten – mit Methode*. Seelze: Klett/Kallmeyer.
- HOHENWARTER Judith & Markus (2013): *Einführung in Geogebra. Version 4.4*. Online unter: http://static.geogebra.org/book/intro-de.pdf [15. 11. 2014].

# <span id="page-25-0"></span>**16 ABBILDUNGSVERZEICHNIS**

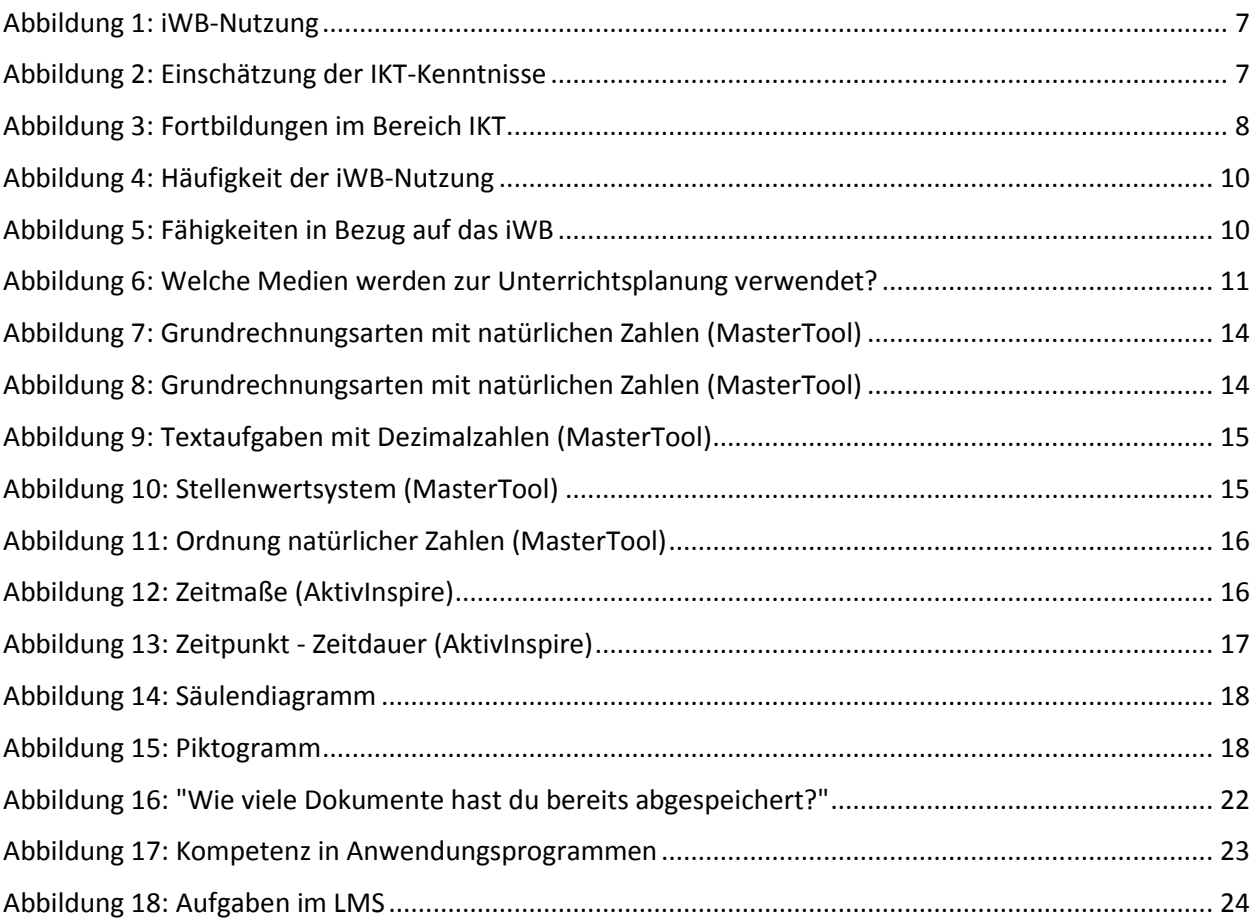